# **Wiederherstellung des ursprünglichen MwSt.-Satzes zum 01.01.2021**

Anleitung für PC-Waagen mit RetailPowerScale\* ohne Warenwirtschaftssystem

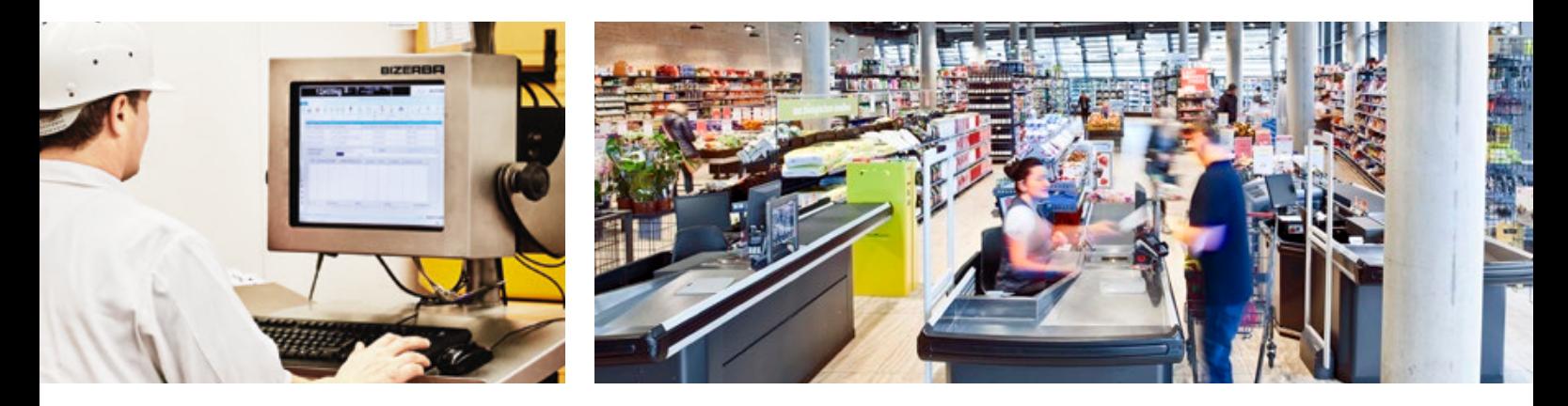

Die Bundesregierung senkte vom 1. Juli bis zum 31. Dezember 2020 die Mehrwertsteuer von 19 auf 16 % bzw. von 7 auf 5 %. Für eine einfache und reibungslose Wiederherstellung des ursprünglichen MwSt.-Satzes an Ihren Kassensystemen empfehlen wir Ihnen folgenden Ablauf.

Nachfolgende Anleitung beschreibt die Anpassung des Mehrwertsteueranteils am Bruttopreis. Die hinterlegten Verkaufspreise bleiben hierbei unverändert. Haben Sie die Senkung der MwSt. vollständig oder teilweise an die Kunden weitergegeben, ist ein manuelles Abändern der Verkaufspreise erneut notwendig. Sollten Sie das Bizerba Warenwirtschaftssystem CWS2/.CWS verwenden, sehen Sie bitte die speziell hierfür bereitgestellte Anleitung.

Eine Unterstützung bei der Anpassung der MwSt.-Sätze bieten wir Ihnen gerne pauschal zu 35,00 EUR (zzgl. MwSt.) an. Bitte wenden Sie sich hierfür telefonisch an den Bizerba Service unter 0 74 33 12-1300. Alle weiteren Anpassungen werden nach Aufwand mit unseren üblichen Verrechnungssätzen berechnet.

**Wichtig:** Alle Bons, Lieferscheine, Inventuren, Bestellungen usw. müssen abgeschlossen sein!

\*auch für ältere Modelle mit Touch-Display anwendbar

**Bizerba SE & Co. KG** Wilhelm-Kraut-Straße 65 72336 Balingen Germany

T +49 74 33 12-1300 F +49 74 33 12-1350

**www.bizerba.com**

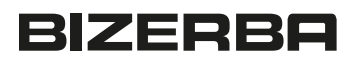

## **Schritt 1: Menü öffnen**

**A** Taste **Menü** oder **MOD** drücken

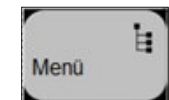

**B** … ist diese nicht auf der Hauptseite weiter mit der Taste **Zusatzfunktionen** drücken

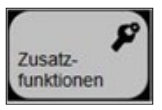

… **Enter** drücken,

### **Schritt 2: Passwort**

#### **A**

**Passwort von Verkäufer 1** eingeben und **Eingabe** bestätigen

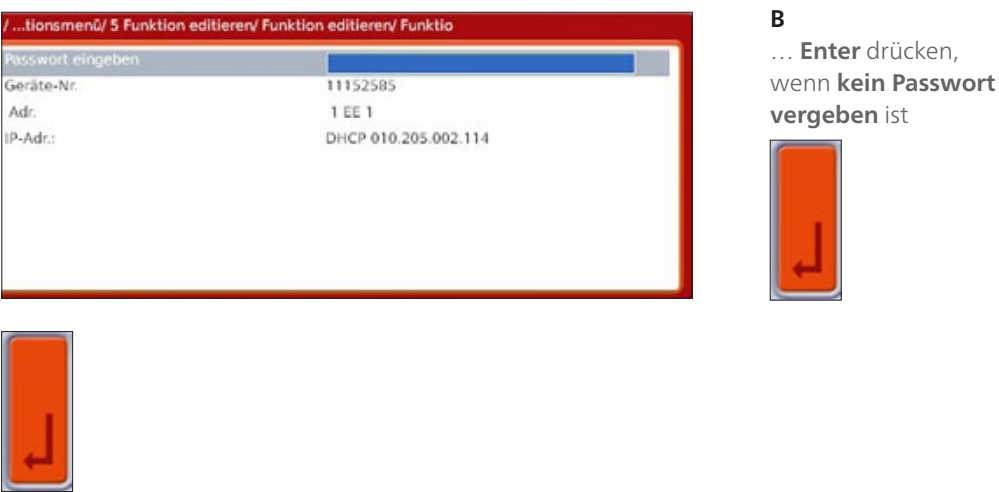

# **Navigation zum Menüpunkt der Mehrwertsteuersätze**

## **Schritt 1: Datenpflege**

Taste "2" drücken

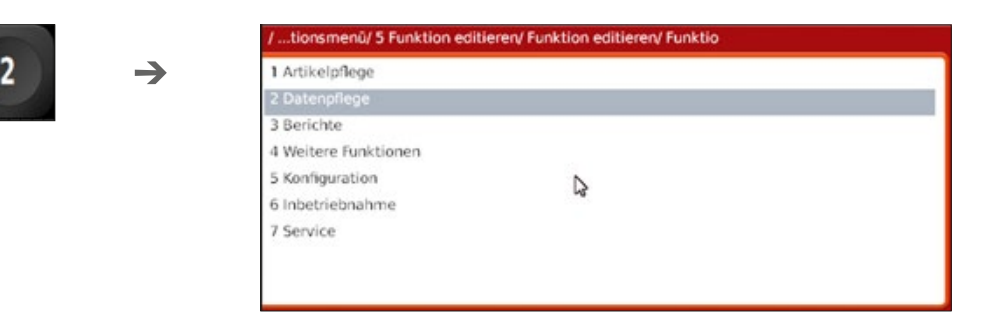

# **Schritt 2: Mehrwertsteuer**

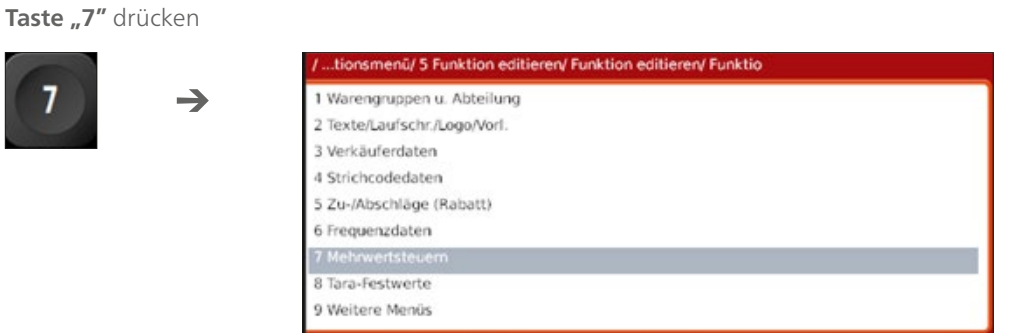

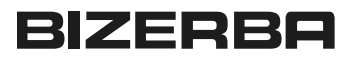

# **Mehrwertsteuersätze ändern**

Für gewöhnlich sind **Satz 1** und **2** reserviert für **19%** bzw. **7%**. Der MwSt.-Satz Nr. 1 und 2 können auch vertauscht sein, auf **keinen Fall 16% in 7% oder 5% in 19% ändern**.

# **Schritt 1: Mehrwertsteuer Nr. 1 auswählen**

Taste "1" drücken und mit Enter bestätigen

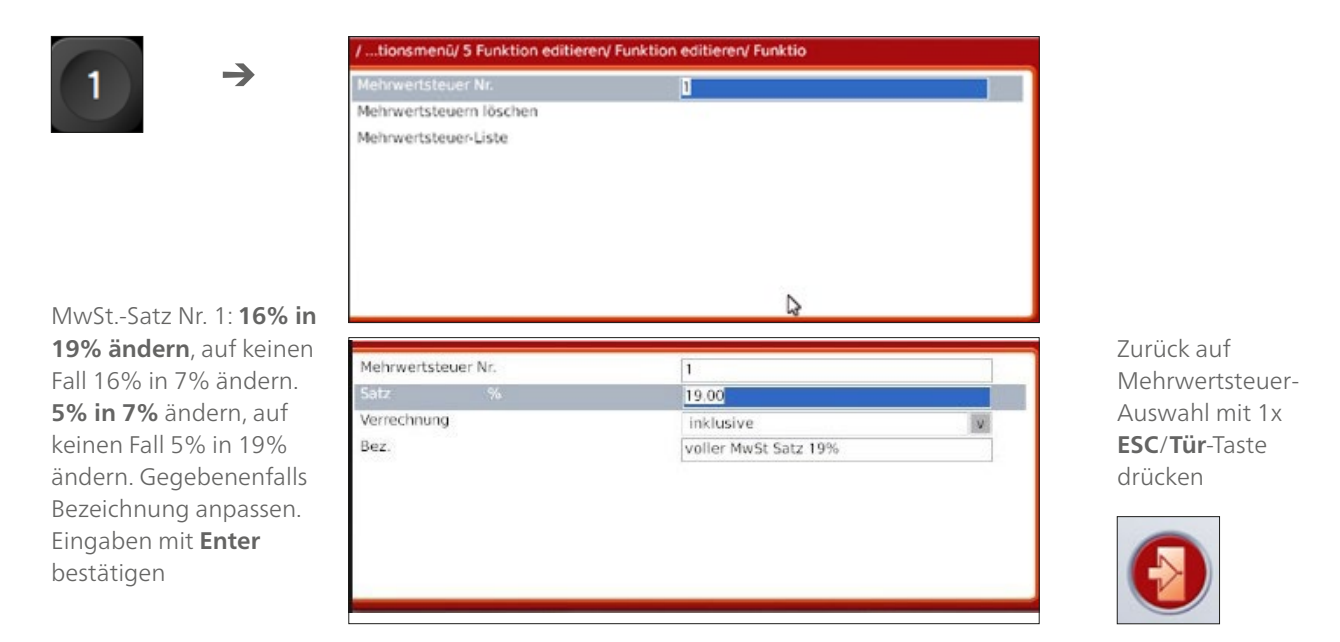

## **Schritt 2: Mehrwertsteuer Nr. 2 auswählen**

Taste "2" drücken und mit Enter bestätigen

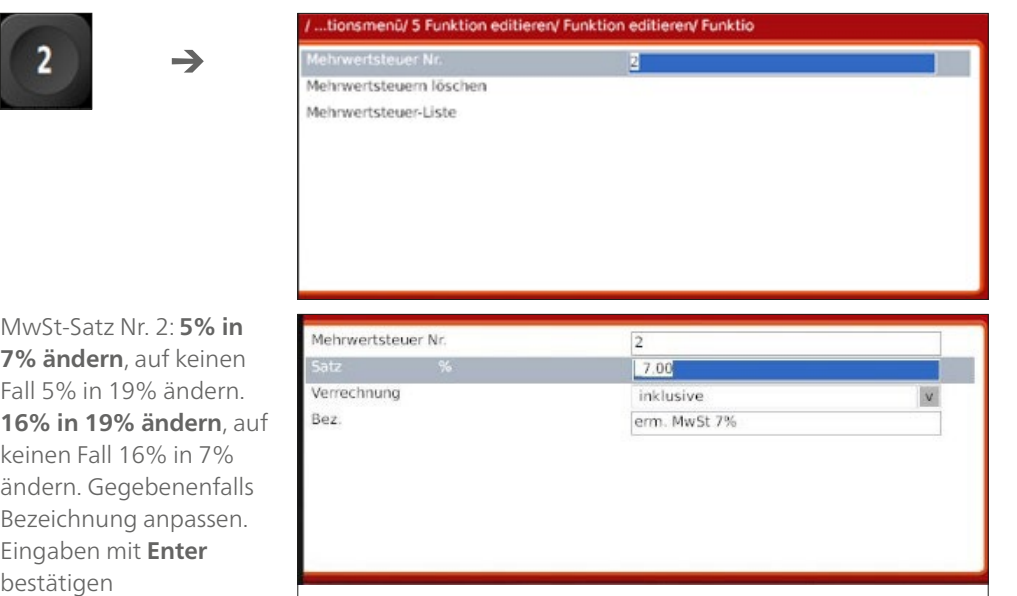

**ESC**/**Tür**-Taste mehrfach drücken, um das Menü zu schließen, bis Standard-Bedienoberfläche wieder erscheint

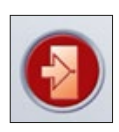

# **Überprüfung der Eingabe**

Erneut nach oben angegebenen Pfad "Mehrwertsteuern" navigieren und Eingaben prüfen.

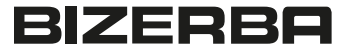